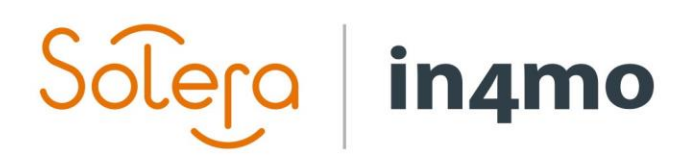

Version 11.0 Solera | in4mo **|** support.no@in4mo.com **|** www.in4mo.com

TO DE

# **BRUKERGUIDE**

MIDLERTIDIGE SAKER

# Solero in4mo

## Innhold

.

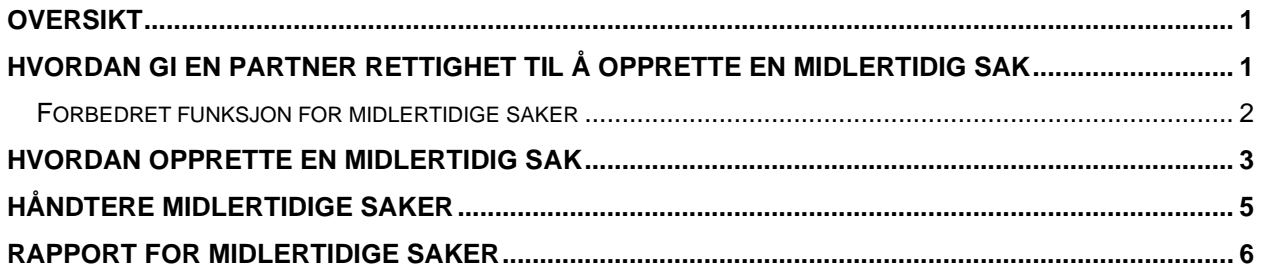

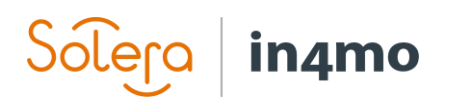

#### <span id="page-2-0"></span>**Oversikt**

Med funksjonaliteten for midlertidige saker, kan forsikringsselskapene gi deres partnere muligheten til å opprette saker. Denne rettigheten gis på kontornivå, hvilket betyr at det er mulig å definere om bestemte kontorer skal ha rett til å opprette saker, og i så fall når de har rett til det, som f.eks. bare utenfor de definerte kontortidene. Saker som partnere oppretter er kjent som **midlertidige saker** og vil automatisk være tilgjengelige for partneren som oppretter den.

Det er også mulig å gi partnere retten til å tildele midlertidige saker til andre partnere, og til å definere skadenummeret for de midlertidige sakene. Disse tilleggsrettighetene kan kun gis hvis **forbedret funksjon for midlertidige saker** er aktivert i portalen.

### <span id="page-2-1"></span>Hvordan gi en partner rettighet til å opprette en midlertidig sak

Rettigheter til å opprette midlertidige saker blir gitt på kontornivå, hvilket betyr at retten blir gitt til et spesifikt kontor, fremfor hele selskapet. For å gi eller fjerne retten til å opprette midlertidige saker, gå til **Selskapets admin** → **Kontorer**. Fra kontorlista, finn det kontoret du leter etter, og trykk på navnet til kontoret man finner under kolonnen **Navn**.

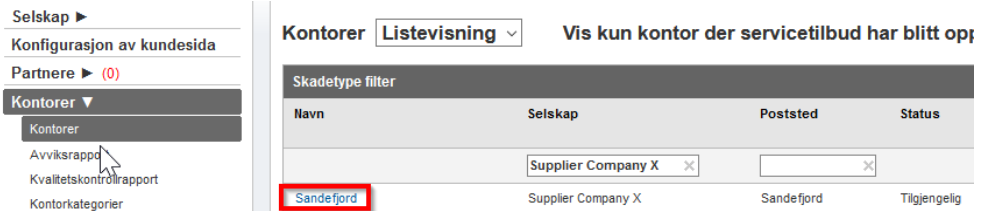

**Kontorinnstillinger** for det valgte kontoret vil åpnes i et pop-up vindu. Under den første kategorien (**Innstillinger**), vil du finne innstillingen **Har tillatelse til å opprette midlertidige saker**.

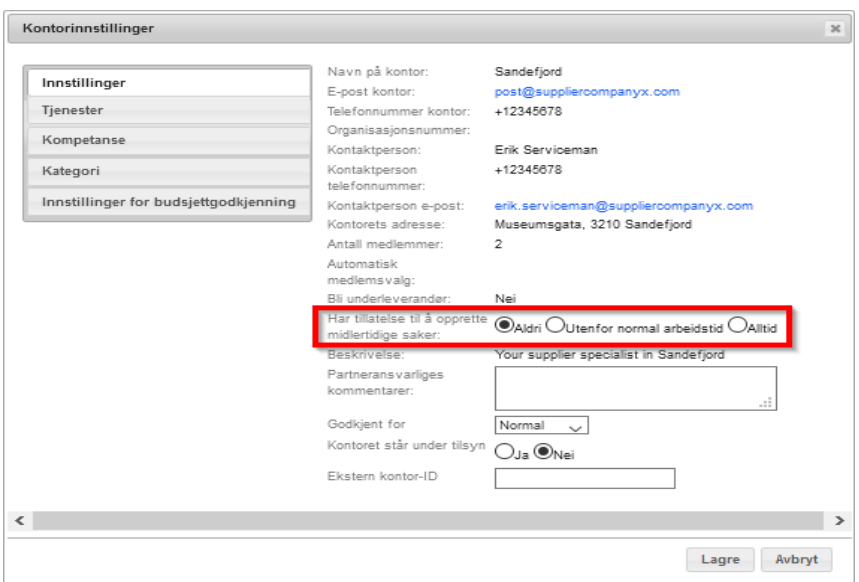

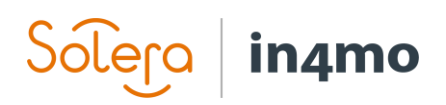

Valgene her er **Aldri**, **Utenfor normal arbeidstid** og **Alltid**. **Aldri** vil som en standard være valgt for alle kontorer, hvilket betyr at ingen kontorer kan opprette midlertidige saker automatisk. Når et kontor har blitt gitt tillatelse til å opprette midlertidige saker, vil medlemmer av dette kontoret kunne opprette midlertidige saker, enten utenfor normal arbeidstid, eller alltid. Husk å trykke **Lagre** når du har gjort ønskede endringer.

Som tidligere nevnt er det mulig å gi et kontor rettighet til å opprette midlertidige saker kun utenfor normal arbeidstid som definert i portalen. Kontortidene er definert under **Selskapets admin** → **Selskap** → **Kontortid**. I eksempelet nedenfor, er kontortiden satt fra 08:00 til 16:00. Dette betyr at kontorer som har fått tillatelse til å lage midlertidige saker utenfor normal arbeidstid, ikke vil ha tilgang til å lage midlertidige saker på hverdager fra klokka 8:00 til 16:00, mens før kl. 8:00 eller etter kl. 16:00 så vel som i helger og helligdager, er de i stand til å lage midlertidige saker.

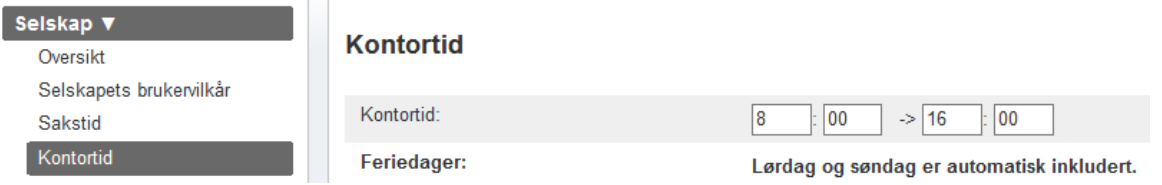

#### <span id="page-3-0"></span>Forbedret funksjon for midlertidige saker

 $\mathcal{L}^{\mathcal{L}}$  .

Hvis forbedret funksjon for midlertidige saker er aktivert i portalen, er det mulig å gi partnere mer autoritet når midlertidige saker opprettes. Partnere kan gis tilgang til å tildele oppgaver til andre partnere i midlertidige saker, og / eller til å definere skadenummeret for den midlertidige saken.

> Har tillatelse til å opprette OAldri OUtenfor normal arbeidstid @Alltid midlertidige saker: Kan tildele midlertidige **®Ja ONei** saker til en annen partner: Kan angi skadenummer for OJa ONei midlertidige saker:

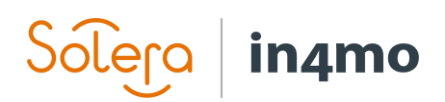

#### <span id="page-4-0"></span>Hvordan opprette en midlertidig sak

Når en bruker fra et kontor som er gitt rettighet til å opprette midlertidige saker (og tiden er utenfor de definerte kontortidene, hvis rettigheten til å opprette midlertidige saker er kun gitt utenfor kontortiden) åpner sakslisten, vil brukeren finne knappen **+ Ny midlertidig sak** øverst til høyre på sakslisten.

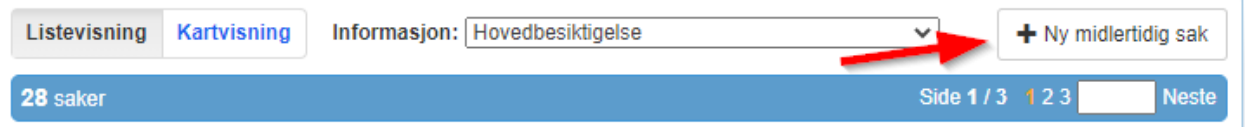

Når man trykker på denne knappen, vil et nytt vindu fremkomme hvor brukeren fyller ut informasjon om saken. Avhengig av portalinnstillinger, kan det første feltet, **Skadenummer**, være eller ikke være synlig. Det er mulig å tildele et kontor allerede under opprettelsen av saken, selv om du er ikke pålagt å gjøre det, og det er også mulig å tildele oppgaver etter at saken har blitt opprettet.

Felter som er obligatoriske å fylle ut er merket med et stjerneikon (\*), mens andre felt er valgfrie. Når du er klar, trykker du på **Legg til** for å legge til saken.

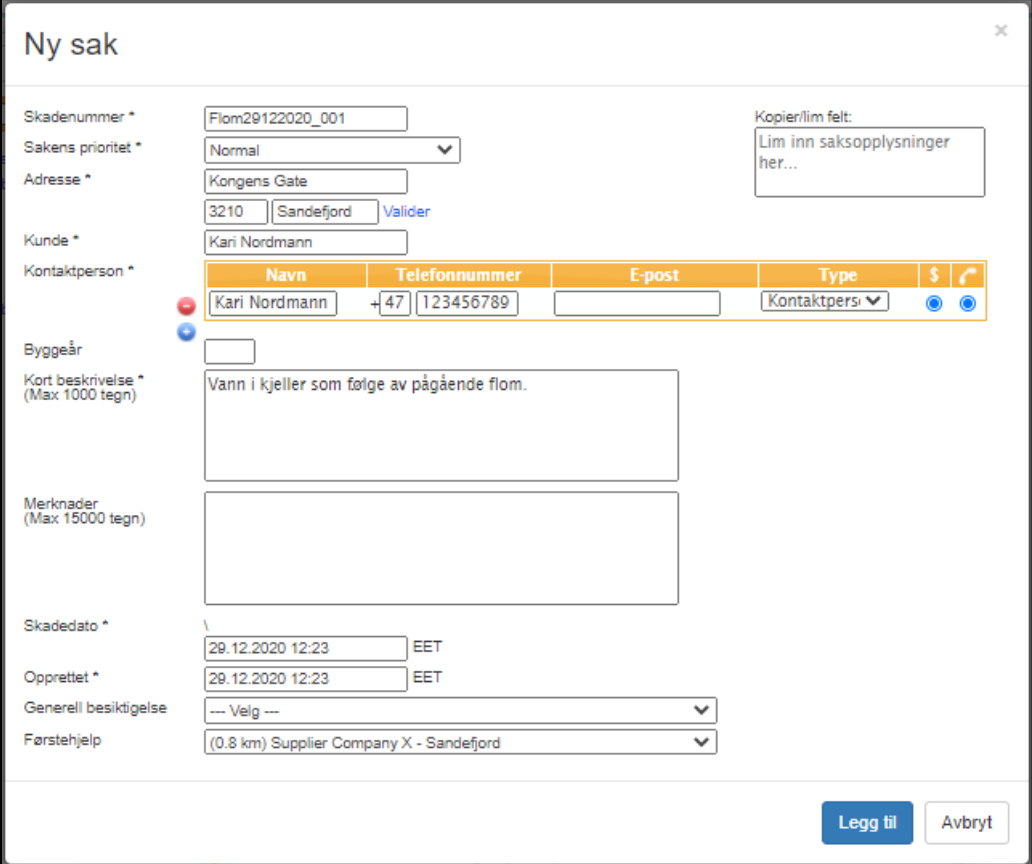

Solera in4mo

> Den nyopprettede saken legges til i sakslisten, med ordet **Midlertidig** i skadenummeret. Saken kan åpnes på samme måte som andre saker, ved å trykke på den. Når du har åpnet saken, kan du tildele førstehjelpsoppgaven (og / eller besiktigelsesoppgaven) og fortsette som normalt. Førstehjelpsoppgaver krever ikke budsjett, noe som betyr at man kan begynne å rapportere når som helst.

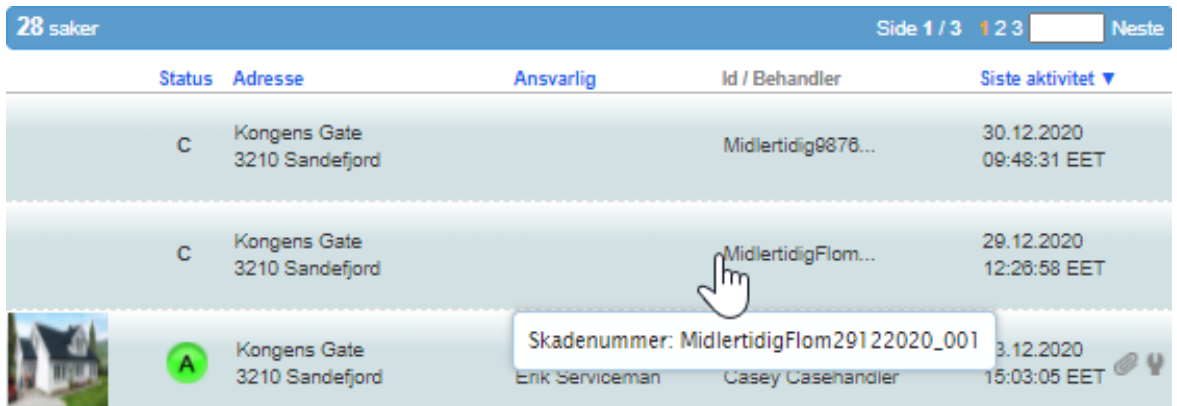

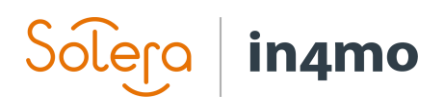

#### <span id="page-6-0"></span>Håndtere midlertidige saker

Når det er midlertidige saker i portalen, vil brukere fra forsikringsselskapet kunne se fra sakslisten samt instrumentbordvisningen, meldingen **X sak(er) trenger å være forbundet**. Når man trykker på denne teksten, vil et filter kalt **Midlertidig sak** tillegges det nåværende filtervalget under kategorien **Avanserte innstillinger**. Når dette filteret er aktivert vil kun midlertidige saker vises i sakslisten.

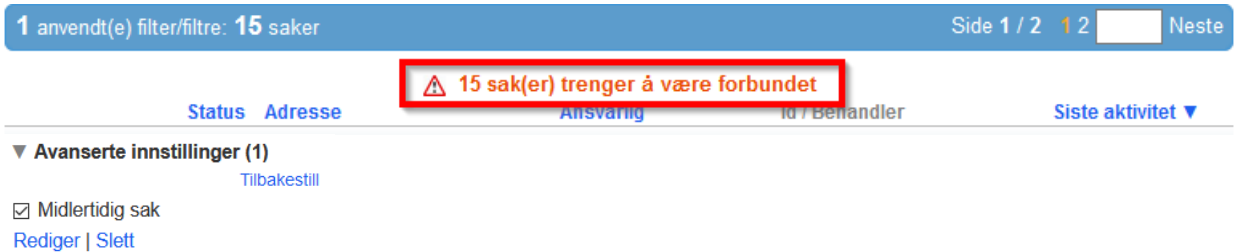

Når man åpner en midlertidig sak, vil det gule banneret på toppen av saken som informerer om nødvendige handlingspunkter, informere at saken er en midlertidig sak, samt gi to valg: **Normal** og **Tilknytning**.

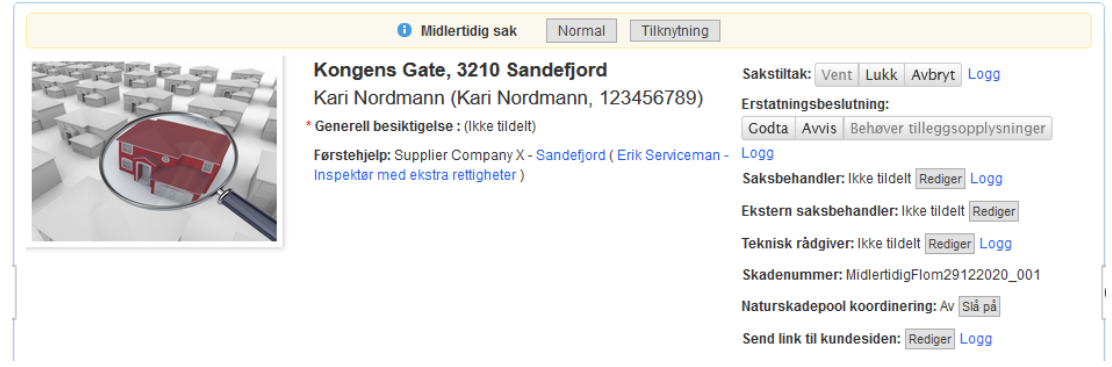

Hvis det trykkes **Normal**, må brukeren legge inn et skadenummer for saken, samt velge en saksbehandler for saken. Når dette er gjort, og når brukeren har trykket **Lagre**, blir saken omgjort til en normal sak, noe som betyr at saken vil ligne på andre saker som er opprettet av forsikringsselskapet.

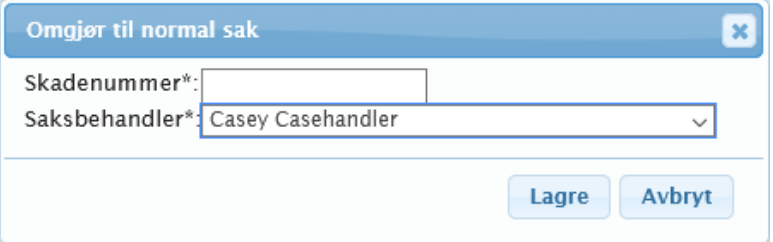

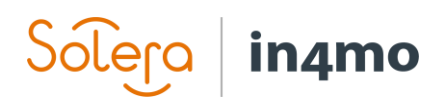

Hvis det trykkes **Tilknytning**, vil brukeren kunne koble den midlertidige saken til en annen sak som allerede eksisterer i portalen.

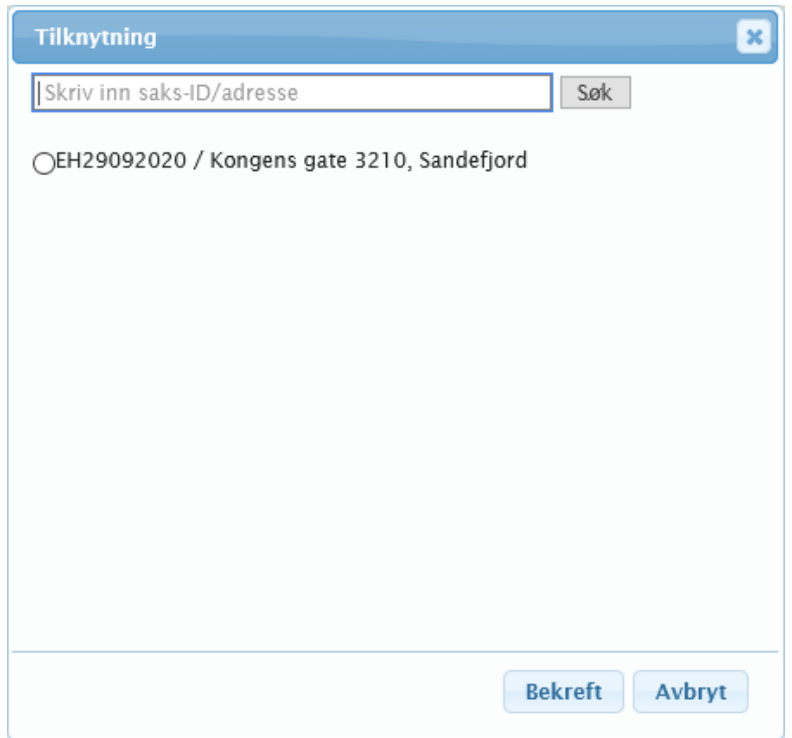

Når man tilknytter den midlertidige saken med en annen sak, vil den midlertidige saken bli avbrutt, mens innholdet fra den midlertidige saken blir importert til den andre saken, noe som betyr at f.eks. førstehjelpsoppgaven fra den midlertidige saken, sammen med rapportert multimedia, importeres inn i den andre saken. I den nye saken vil det være en lenke til den midlertidige saken som nå er avbrutt, man vil finne under **Historikk**.

#### <span id="page-7-0"></span>Rapport for midlertidige saker

For forsikringsselskap finnes det en rapport for midlertidige saker tilgjengelig for brukere med autorisasjonsnivå 6, som viser statistikk for opprettede midlertidige saker. Denne rapporten finnes under Selskapets admin → Rapporter, og genereres ukentlig eller månedlig, avhengig av portalinnstillinger.

Rapport for midlertidige saker

Last ned rapport for midlertidige saker